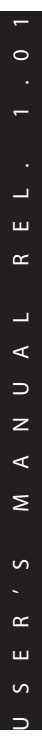

**GB**

D F E P

M O VIN G HEA D IDEA MOVING LED 100

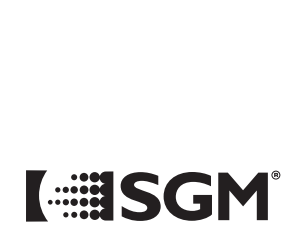

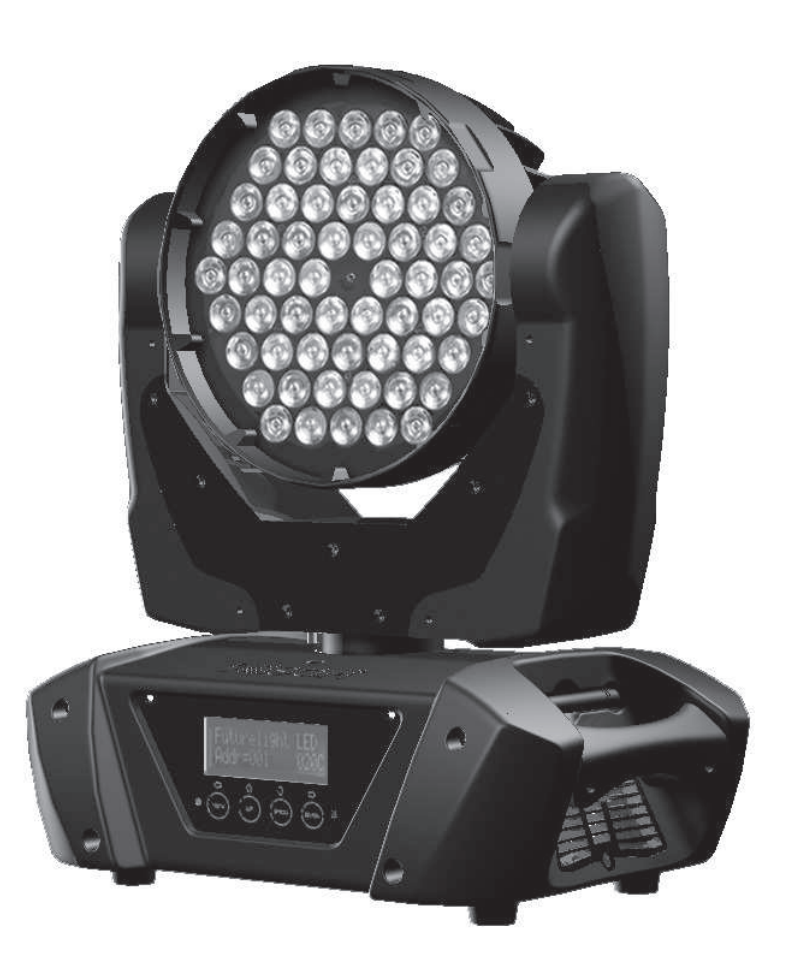

#### **Vi ringraziamo per aver acquistato un prodotto SGM.**

Per ottenere i migliori risultati dal suo utilizzo, vi preghiamo di leggere attentamente questo manuale di istruzioni. Al suo interno troverete le informazioni tecniche e le specifiche d'uso del prodotto. Nelle pagine in appendice troverete inoltre schemi e diagrammi destinati all'assistenza tecnica.

Nell'ottica di qualità SGM, è possibile che l'Azienda apporti migliorie ai suoi prodotti, per cui consigliamo di allegare il manuale al prodotto stesso e di trascrivere il numero di serie nell'ultima pagina della copertina: utilizzando il presente manuale con un apparecchio fabbricato prima o dopo la sua stampa, potrebbero esserci discrepanze fra l'apparecchio e quanto riportato nel manuale stesso.

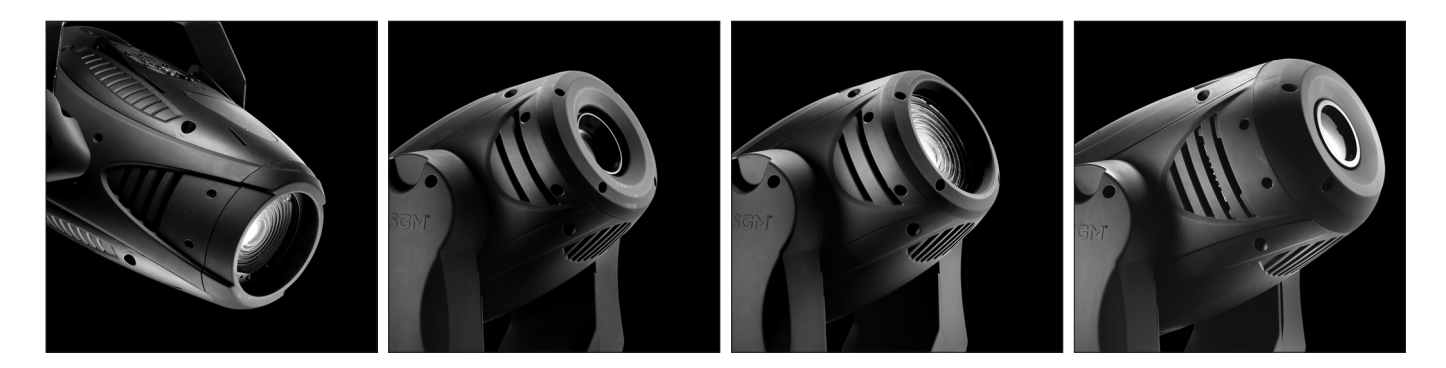

#### **Thank you for buying an SGM product.**

To obtain the best results, please carefully read this instruction manual in which you will find technical information and specifications for use of the product, as well as diagrams for technical service in the appendix.

In light of SGM quality, the company may make improvements to its products. Therefore, we recommend that the manual be attached to the product and the serial number copied onto the back cover: using this manual with equipment manufactured before or after its printing, might show discrepancies between the equipment and the information listed in the manual.

#### **Wir danken Ihnen für den Kauf eines Produkts von SGM.**

Zur Erzielung der besten Resultate bei der Benutzung bitten wir Sie, die vorliegende Bedienungsanleitung aufmerksam zu lesen. Darin finden Sie die technischen Informationen sowie die Anweisungen für die Benutzung des Produkts. Im Anhang befinden sich auBerdem die Schaltpläne undv Diagramme für den Kundendienst. SGM behält sich das Recht vor, Verbesserungen an den Produkten vorzunehmen und deshalb empfehlen wir, die

Bedienungsanleitung dem Produkt stets beizulegen und die Seriennummer auf der letzten Seite des Umschlags einzutragen. Bei der Verwendung dieses Handbuches mit einem Gerät, das vor oder nach der Drucklegung produziert wurde, können sich Abweichungen zwischen Gerät und dem Inhalt des Handbuches ergeben.

#### **Nous vous remercions d'avoir acheté un produit SGM.**

Pour optimiser son utilisation, nous vous prions de bien vouloir lire attentivement cette notice où vous trouverez les informations techniques et les caractéristiques d'utilisation du produit. En outre, vous trouverez également, dans les pages en appendice, les schémas et les diagrammes concernant l'assistance technique.

Le concept de qualité SGM, lui permet d'améliorer continuellement ses produits et c'est pourquoi nous vous conseillons de joindre la notice au produit et d'inscrire le numéro de sèrie sur la page de couverture. En effet, si on l'utilise avec un appareil fabriqué avant ou après son impression, il peut y avoir des différences entre l'appareil et ce qui figure dans la notice.

#### **Les estamos sumamente agradecidos por haber elegido un producto SGM.**

Para obtener los mejores resultados, les rogamos leer detenidamente el presente manual de instrucciones. El mismo contiene las informaciones técnicas y las indicaciones de uso del producto. Las páginas anexas contienen además los esquemas y diagramas necesarios para la asistencia técnica.

Para mantener la calidad SGM, es posible que la Empresa aporte mejoras sus productos, por ello les aconsejamos conservar el manual junto con el aparato correspondiente y escribir su número de serie en la última página del manual; si en cambio se utiliza el presente manual con un aparato frabicado antes o después de su impresión, es probable que existan discrepancias entre el aparato y las indicaciones del mismo.

#### $IT$

#### Sommario

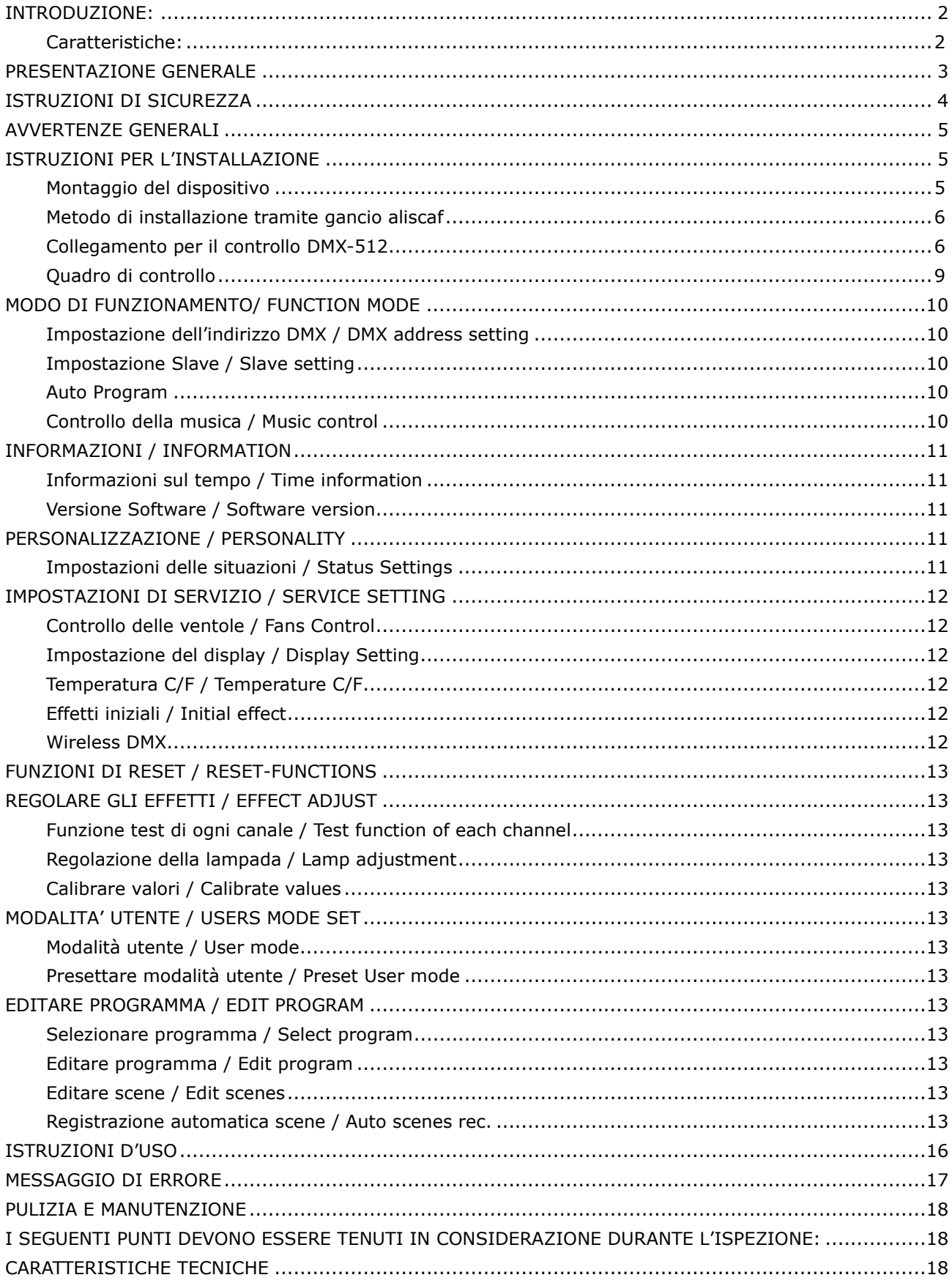

#### **METTERE DA PARTE QUESTO MANUALE PER NECESSITA' FUTURE**

Per la propria sicurezza, per piacere leggere attentamente questo manuale di istruzioni prima di installare l'apparecchio

# **ATTENZIONE**  Tenere il dispositivo lontano da pioggia e umidità! Staccare il cavo dall'alimentazione prima di aprire la scocca

Ogni persona coinvolta nell'installazione, nel funzionamento e nella manutenzione di questo apparecchio deve

- essere qualificata
- seguire con cura le istruzioni di questo manuale

### **INTRODUZIONE:**

Grazie per aver scelto questa testa mobile professionale Si renderà conto che ha acquistato un apparecchio potente e versatile.

Disimballare l'apparecchio. All'interno della confezione si dovrebbero trovare: l'apparecchio di fissaggio, un cavo di collegamento XLR, un morsetto omega, un cavo di sicurezza e questo manuale. Per piacere, controllare attentamente che non ci siano danni causati dal trasporto. Se ci dovessero essere, rivolgersi al proprio distributore e non installare l'apparecchio

### **Caratteristiche:**

- 60 LED: 22x LED a 3W rossi, 17x LED a 3W verdi, 15x LED a 3W blu, 6x LED a 3W bianchi
- Vita molto lunga:50.000 ore e basso consumo di energia
- Canali DMX :13 canali
- Movimento Pan/tilt (orizzontale/verticale): risoluzione 8 bit e 16 bit
	- per risoluzione precisa e senza problemi
	- Pan: movimento di 540°/630° opzionale, Tilt: movimento di 265°
	- movimento ad alta velocità di pan/tilt, la velocità di movimento pan/tilt è regolabile
	- Scansione della posizione di memoria, auto riposizionamento dopo un movimento inaspettato
- Effetto strobo con 18 flash al secondo ed effetto pulse
- Oscuramento generale per tutti e quattro i colori
- Mescolamento eccellente dei colori ed effetto rainbow (effetto arcobaleno)
- Pratico display LCD di un bel blu
- Programmi preimpostati: 7 programmi incorporati possono essere richiamati attraverso controller DMX

## **1 2 3 4**  $^ \bullet$ 8888  $\overline{\phi\phi\phi\phi}$  $\widehat{5}(6)(7)(8)(9)(10)$

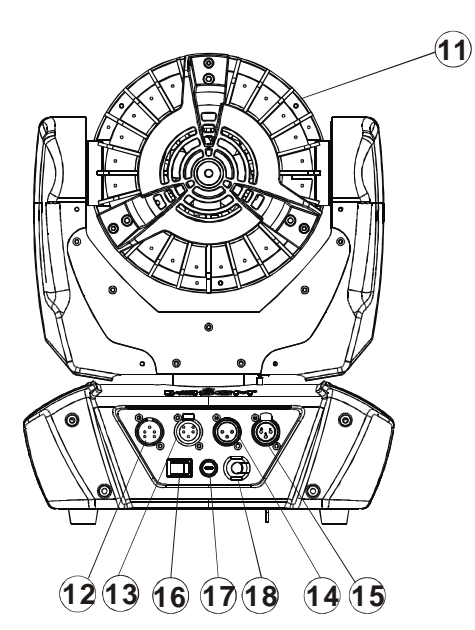

- 1. Lenti
- 2. Giogo magnetico/morsetto
- 3. Base
- 4. Antenna wireless DMX
- 5. Display LCD
- 6. Tasto Mode/esc
- 7. Tasto Up
- 8. Tasto Down
- 9. Tasto Enter
- 10. Microfono
- 11. Corpo
- 12. Connettore di uscita DMX a 3 pin
- 13. Connettore di entrata DMX a 3 pin
- 14. Connettore di uscita DMX a 5 pin
- 15. Connettore di entrata DMX a 5 pin
- 16. Commutatore di potenza
- 17. Fusibile/valvola
- 18. Alimentazione

**PRESENTAZIONE GENERALE** 

### **ISTRUZIONI DI SICUREZZA**

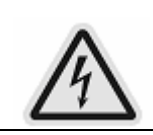

**ATTENZIONE!**

Attenzione a come si agisce. Con una tensione pericolosa si può subire uno shock elettrico se si toccano i cavi!

Questo apparecchio ha lasciato la fabbrica in perfette condizioni. Per mantenere questa condizione ed assicurarsi un funzionamento sicuro, è assolutamente necessario che l'utente segua le istruzioni di sicurezza e le note di avvertimento contenute in questo manuale d'istruzioni.

### **IMPORTANTE**

Danni causati dall'inosservanza di questo manuale d'istruzioni non sono coperti da garanzia.

Il distributore non accetterà responsabilità per qualsiasi difetto o problema risultante da tale inosservanza

Se il dispositivo è stato esposto a variazioni di temperatura dovute a cambiamenti nell'ambiente, non accenderlo subito. La condensa formatasi potrebbe danneggiare l'apparecchio. Lasciare l'apparecchio spento finché non si raggiunge la temperatura dell'ambiente circostante.

Questo apparecchio rientra sotto la classe 1 di protezione. E' necessario che l'apparecchio abbia una buona messa a terra. Il collegamento elettrico deve essere eseguito da persone qualificate.

Questo apparecchio deve essere usato con una tensione ed una frequenza nominali Assicurarsi che il voltaggio a disposizione non sia più alto di quello stabilito alla fine di questo manuale.

Assicurarsi che il filo elettrico non sia piegato o danneggiato da tagli acuti. In questo caso, la sostituzione del cavo deve essere fatta da un rivenditore autorizzato.

Scollegare il cavo dell'alimentazione, quando l'apparecchio non è in uso o prima di pulirlo. Maneggiare il cavo tenendolo solo dall'alimentatore. Non staccare la spina tirando il filo.

Durante l'avviamento iniziale può fuoriuscire un po' di fumo o un po'di odore. E' un processo normale e non significa necessariamente che l'apparecchio sia difettoso; tutto ciò potrebbe diminuire gradualmente.

Per piacere non proiettare il raggio su sostanze combustibili.

I dispositivi non possono essere installati su sostanze combustibili, tenere a più di 50 cm di distanza dalla parete per un facile flusso d'aria, così non ci sarebbe riparo per ventole e ventilazione per irradiazione di calore

Se il cavo flessibile esterno o il filo elettrico di questo sistema di illuminazione è danneggiato, deve essere sostituito esclusivamente dal produttore o dal suo rappresentante in servizio o da persona qualificata per evitare rischi.

### **ATTENZIONE!**

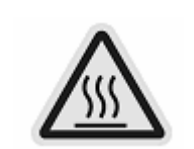

Non toccare l'apparecchio durante il funzionamento. Il corpo può riscaldarsi.

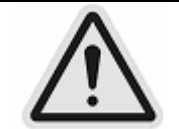

Non guardare mai direttamente la fonte di luce, poiché persone sensibili possono avere shock epilettici.

Per piacere, rendersi conto che danni causati da manomissioni fatte sull'apparecchio non sono coperte da garanzia. Tenere fuori dalla portata di bambini e di persone non esperte.

### **AVVERTENZE GENERALI**

Questo apparecchio è un proiettore di luce per usi professionali su palchi, in discoteche, teatri, ecc. E' permesso mettere in funzione questo apparecchio solo con la tensione massima che è fissata nelle caratteristiche tecniche nell'ultima pagina di questo manuale; l'apparecchio è stato progettato solo per usi interni.

Il proiettore non è stato progettato per attività permanente. Interruzioni regolari di attività possono assicurare che l'apparecchio funzioni correttamente a lungo.

Non scuotere l'apparecchio. Evitare forza bruta quando si installa o si mette in funzione l'apparecchio. L'apparecchio deve essere usato completo del suo schermo protettivo.

Quando si sceglie il luogo per l'installazione, per piacere assicurarsi che l'apparecchio non sia esposto a calore altissimo, umidità o polvere. La distanza minima tra uscita della luce dal proiettore e la superficie illuminata deve essere maggiore di 0.5 metri.

Fissare sempre l'apparecchio con un cavo di sicurezza appropriato se si usa il gancio ad attacco rapido nell'appendere l'apparecchio; per piacere assicurarsi che le 2 chiusure ad attacco rapido abbiano ruotato correttamente nei fori.

Se si usa il gancio ad attacco rapido nell'appendere l'apparecchio, assicurarsi per piacere che le 2 chiusure ad attacco rapido abbiano ruotato correttamente nei fori.

Azionare l'apparecchio solo dopo aver familiarizzato con le sue funzioni. Non permettere l'operazione a persone non qualificate a far funzionare l'apparecchio. La maggior parte dei danni sono il risultato di un'attività non professionale.

Per piacere usare l'imballo originale se l'apparecchio deve essere trasportato. Per ragioni di sicurezza, per piacere rendersi conto che tutte le modifiche all'apparecchio sono vietate.

Se l'apparecchio sarà messo in funzione in un qualsiasi modo differente da uno di quelli descritti in questo manuale, il prodotto potrà subire danni e la garanzia diverrà nulla. Inoltre, qualsiasi altra operazione può causare corto-circuito, bruciature, shock elettrico, esplosione della lampada, rottura, ecc.

### **ISTRUZIONI PER L'INSTALLAZIONE**

### **Montaggio del dispositivo**

### **ATTENZIONE!**

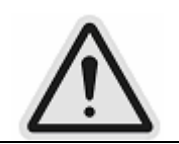

Per piacere, tenere in considerazione la normativa EN 60598-2-17 e le altre relative norme nazionali durante l'installazione. L'installazione deve essere svolta solo da una persona qualificata.

L'installazione dell'apparecchio deve essere fatta e realizzata in modo che possa sopportare un peso 10 volte maggiore del suo per 1 ora senza alcuna deformazione allarmante.

L'installazione deve essere sempre assicurata con un'allacciatura di sicurezza aggiuntiva, per esempio un cavo di sicurezza appropriato.

Mai sostare direttamente sotto l'apparecchio durante il montaggio, la rimozione o la manutenzione dello stesso.

L'operatore deve assicurarsi che la sicurezza relativa e le procedure tecniche della macchina siano approvate da un esperto prima di mettere in funzione l'apparecchio per la prima volta.

Queste installazioni devono ricevere l'approvazione di una persona qualificata una volta all'anno.

#### **Attenzione:**

Il proiettore dovrebbe essere installato in aree esterne dove le persone possano raggiungerlo, camminargli vicino o stare sedute.

Un'installazione in alto richiede moltissima esperienza, incluso tra gli altri calcolo dei limiti di carico di lavoro, calcolo dei materiali da usare per l'installazione, e controllo periodico di sicurezza di tutti i materiali dell'installazione e dell'apparecchio. Se si è privi di tali qualifiche, non tentare da sé l'installazione. Un'installazione sbagliata può causare danni fisici.

### **ATTENZIONE!**

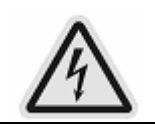

Il collegamento elettrico deve essere fatto solo da un elettricista qualificato.

Prima del montaggio, assicurarsi che l'area di installazione possa sostenere un carico di punto minimo 10 volte superiore al peso dell'apparecchio.

Collegare l'apparecchio alla presa con il connettore di potenza

### **Metodo di installazione tramite gancio aliscaf**

Per piacere fare riferimento alla figura qui sotto:

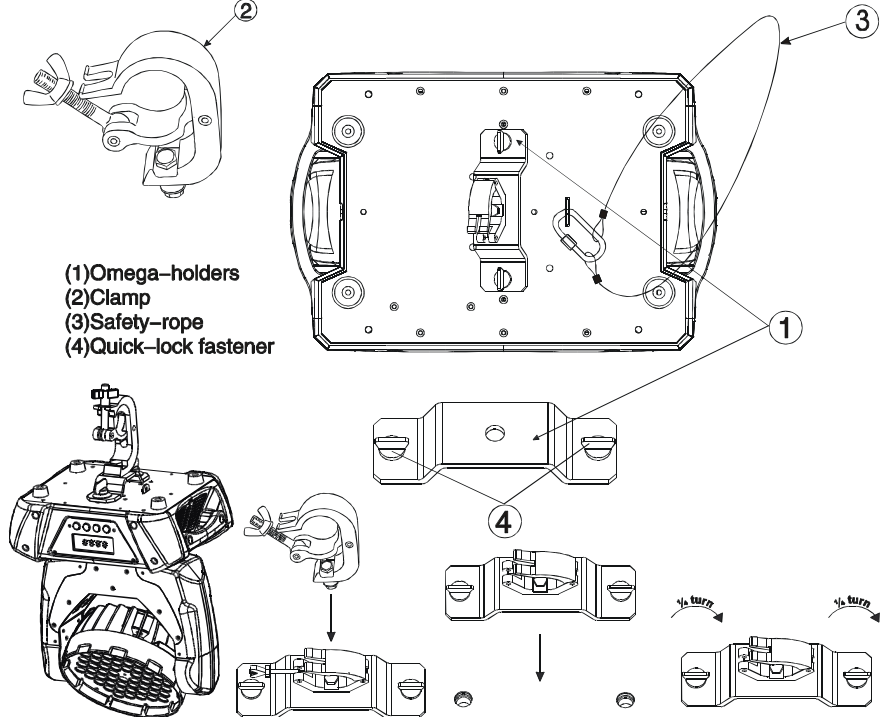

Avvitare ogni aliscaf con una vite ed un dado M12 ai sostegni ad Omega. Inserire le chiusure ad attacco rapido del primo sostegno ad Omega nei rispettivi fori al di sotto della base del dispositivo. Stringere le chiusure ad attacco rapido in senso completamente orario. Fissare il secondo sostegno ad Omega. Tirare il cavo di sicurezza attraverso i fori al di sotto della base e al di sopra del sistema di truss o di un punto di fissaggio di sicurezza. Inserire la parte finale nella carabina e stringere la vite di sicurezza.

### **Collegamento per il controllo DMX-512**

Collegare il cavo XLR fornito all'uscita XLR femmina a 3 pin del proprio controller e all'altro lato dell'entrata XLR maschio a 3 pin della testa mobile. Si possono collegare varie teste mobili insieme attraverso collegamento in serie. Il cavo necessario dovrebbe essere a due anime, cavo schermato con connettori XLR di entrata e di uscita XLR. Per piacere, fare riferimento alla figura qui sotto.

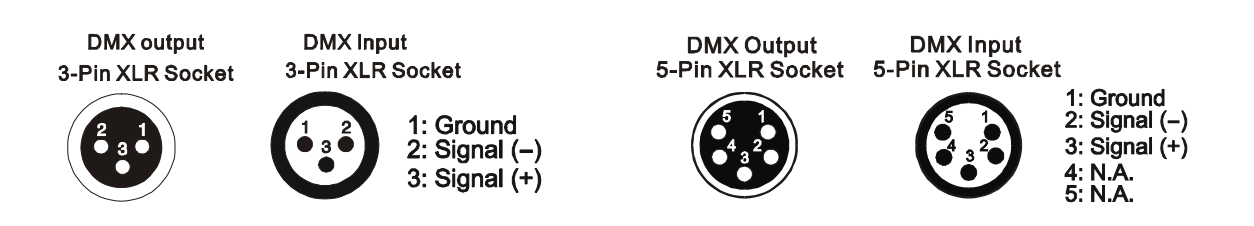

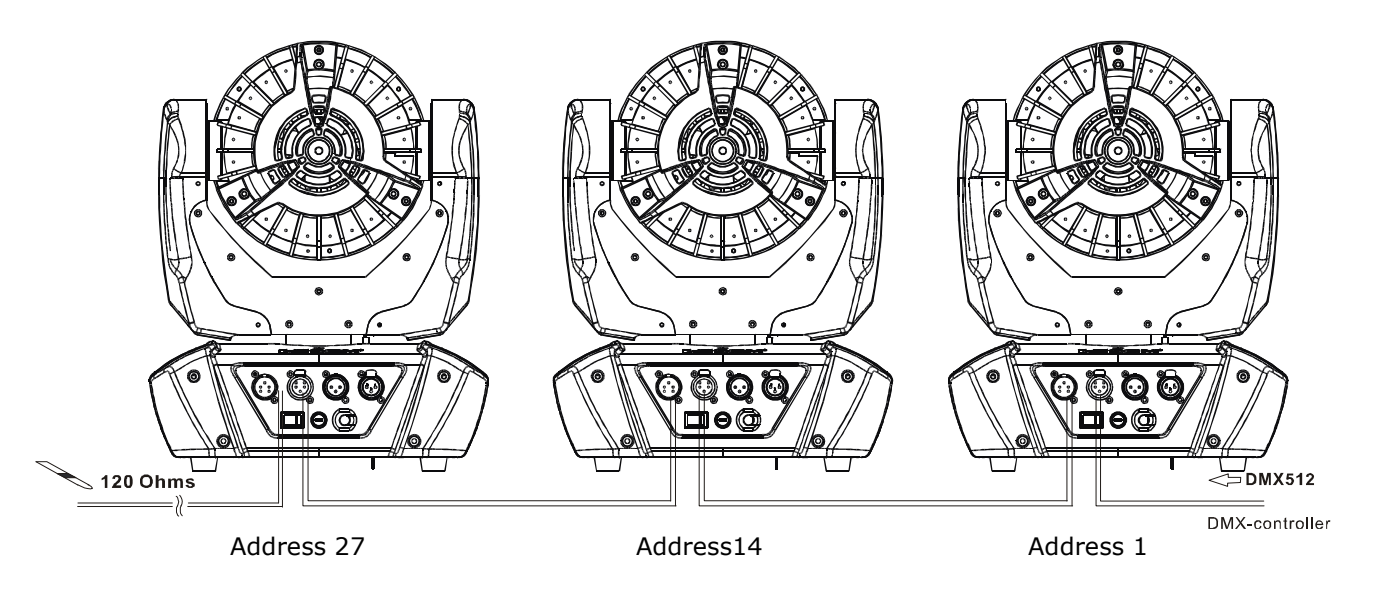

#### *Connessione DMX-512 con terminatore DMX*

Per installazioni in cui il cavo DMX debba coprire una lunga distanza o si trovi in un ambiente rumoroso elettricamente, come in una discoteca, è raccomandabile usare un terminatore DMX. Questo aiuta nel prevenire la corruzione del segnale di controllo digitale ad opera di rumore elettrico. Il terminatore DMX è semplicemente un connettore plug XLR con una resistenza di 120 Ω connesso tra pin 2 e pin 3, che è poi inserito nel connettore d'uscita XLR dell'ultimo dispositivo della catena. Per piacere, guardare l'illustrazione qui sotto.

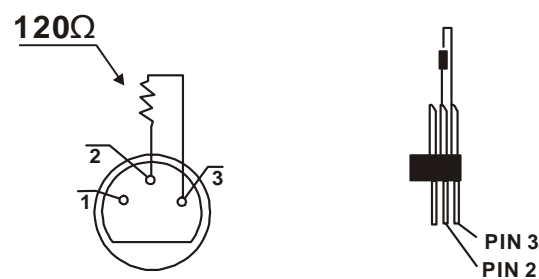

#### **Assegnazione dell'indirizzo DMX di partenza del proiettore**

Tutti i dispositivi dovrebbero essere dotati di un indirizzo DMX di partenza quando si usa un segnale DMX, cosicché il corretto dispositivo risponde ai segnali di controllo appropriati. Questo indirizzo digitale di partenza è il numero del canale da cui il dispositivo inizia ad "ascoltare" i segnali di comando, in formato digitale, inviati dal controller DMX. L'assegnazione di tale indirizzo di partenza è ottenuta impostando il numero corretto sul display posto sulla base dell'apparecchio.

Si può impostare lo stesso indirizzo di partenza per tutti i dispositivi o per un gruppo di essi, o creare un indirizzo diverso per ogni dispositivo.

Se si assegna lo stesso indirizzo, tutte le unità inizieranno ad "ascoltare" lo stesso segnale di controllo dallo stesso numero di canale. In altre parole, cambiare le impostazioni di un canale avrà un effetto su tutti i dispositivi contemporaneamente.

Se si assegna un indirizzo differente, ogni unità inizierà ad "ascoltare" dal numero di canale impostato, in base alla quantità di canali di controllo dell'unità.

Nel caso di una testa mobile, che è un dispositivo a 13 canali, se si seleziona la modalità di canale standard, si dovrebbe impostare l'indirizzo di partenza a 1, la seconda unità a 14 (13+1), la terza unità a 27 (13+14), e così via.

#### **Istruzioni di funzionamento del sistema wireless DMX interno**

- 1. Apparecchiature:
- controller DMX 512, trasmettitore wireless, e dispositivi con ricevitore wireless.
- 2. Messaggio dall'indicatore LED:
	- 1. Rapido lampeggiamento rosso/Verde: accedere al trasmettitore
	- 2. Lento lampeggiamento Rosso/Verde: collegato a un trasmettitore e la linea DMX è inattiva (Nessun DMX è connesso al trasmettitore).
	- 3. Verde fisso: collegato a un trasmettitore e ricezione dati DMX.
	- 4. Rosso fisso: non collegato a un trasmettitore (libero)
- 3. WDMX nel menu del dispositivo:

In un dispositivo con sistema wireless installato, per cambiare tra sistema di controllo wireless e controllo DMX tradizionale (con cavo ), è aggiunto un nuovo menu WDMX al pannello del display. ON: (Attivare WDMX)

- 1. Quando il dispositivo è acceso (power on), ed il WDMX è su ON, ma non si è connesso al controller e nemmeno al trasmettitore, il dispositivo cercherà la fonte del segnale DMX. Se il dispositivo è connesso al controller DMX, può essere controllato dal controller DMX; se si è collegato al trasmettitore wireless, può essere controllato dal trasmettitore
- 2. Quando il dispositivo non è acceso (power off), ed il WDMX è su ON, forse il dispositivo è connesso al controller DMX. Dopo che il dispositivo è acceso (power on), può essere controllato solo dal controller DMX che è connesso. Il dispositivo si può collegare al trasmettitore wireless, e riceve solo segnali radio dal trasmettitore, ma non il DMX dal trasmettitore. **OFF**: (Disattivare WDMX)

In questo stato, il sistema wireless non è attivato, così il dispositivo non può collegarsi al trasmettitore.

**REST**: (resettare memoria WDMX);

Si può spostare il dispositivo dalla connessione con il trasmettitore, il dispositivo si libererà e sarà pronto per collegarsi a un altro trasmettitore qualsiasi.

- 4. Installare il sistema wireless:
	- 1. Connettere il trasmettitore con il controller DMX
	- 2. Per installare il ricevitore wireless nel dispositivo, connettersi al trasmettitore
		- a) All'inizio l'indicatore sul dispositivo ricevitore dovrebbe essere Rosso fisso
		- b) Premere e tener premuto il tasto di configurazione sul trasmettitore per meno di 3 secondi; i LED rosso/verde sul trasmettitore e sul dispositivo ricevitore lampeggeranno velocemente per circa 5-10 secondi mentre il sistema entra nella sua procedura di setup/installazione.
		- c) Una volta che il dispositivo ricevitore si è collegato al trasmettitore (T1), il dispositivo con ricevitore wireless manterrà la memoria, anche se si riaccende; questa unità si collegherà al trasmettitore (T1) automaticamente.
	- 3. Usare il DMX 512 per controllare il dispositivo
- 5. Rimuovere i ricevitori dal trasmettitore (T1) e collegarsi ad un altro trasmettitore (T2)
- Caso 1: Rimuovere un ricevitore:
	- a) Sul quadro di controllo del dispositivo, "enter menu" per entrare nel menu per attivare la funzione REST;
	- b) il LED per il wireless sul dispositivo dovrebbe volgere a rosso fisso; il ricevitore può disconnettersi dal trasmettitore (T1);
	- c) premere il tasto di configurazione sul trasmettitore (T2) per meno di 3 secondi, poi il dispositivo inizierà a collegarsi con il trasmettitore (T2)

Caso 2: Rimuovere tutti i ricevitori da un trasmettitore (T1) per connettersi al T2;

a) Premere e tener premuto il tasto di configurazione sul T1 per almeno 5 secondi, si può liberare la connessione con tutti i dispositivi.

b)Tutti i LED rosso/verde sui dispositivi ricevitori volgeranno a rosso fisso per indicare che i ricevitori non sono assegnati e che sono rimossi dal trasmettitore ( T1);

c) Premere e tener premuto il tasto di configurazione sul T2 per meno di 3 secondi, i dispositivi si collegheranno con il T2

PS:

- 1. Per piacere, disconnettere i ricevitori dal trasmettitore dopo ogni lavoro, cosicché i ricevitori si trovano in uno stato libero non assegnato e pronti ad essere assegnati ad un trasmettitore.
- 2. Non collegare il dispositivo che è sotto la comunicazione del sistema wireless verso il controller DMX, altrimenti causerà interferenza dal controller DMX.

### **Quadro di controllo**

Il quadro di controllo offre varie caratteristiche: si può semplicemente impostare l'indirizzo di partenza, accendere e spegnere la lampada, eseguire un programma pre-impostato o fare un reset.

Si accede al menu principale premendo il tasto **Mode/esc** finché il display inizia a lampeggiare. Sfogliare il menu premendo il tasto **Up** o **Down**. Premere il tasto **Enter** per selezionare il menu desiderato. Si può cambiare la selezione premendo il tasto **Up** o **Down**. Confermare ogni scelta premendo il tasto **Enter**. Si può abbandonare ogni funzione premendo il tasto **Mode/esc**. Le funzioni fornite sono descritte nelle sezioni successive.

#### **Per accedere al Menu del display attraverso la batteria interna, premere i tasti UP & DOWN contemporaneamente. Il display si spegnerà automaticamente 10 secondi dopo che è stato premuto l'ultimo tasto.**

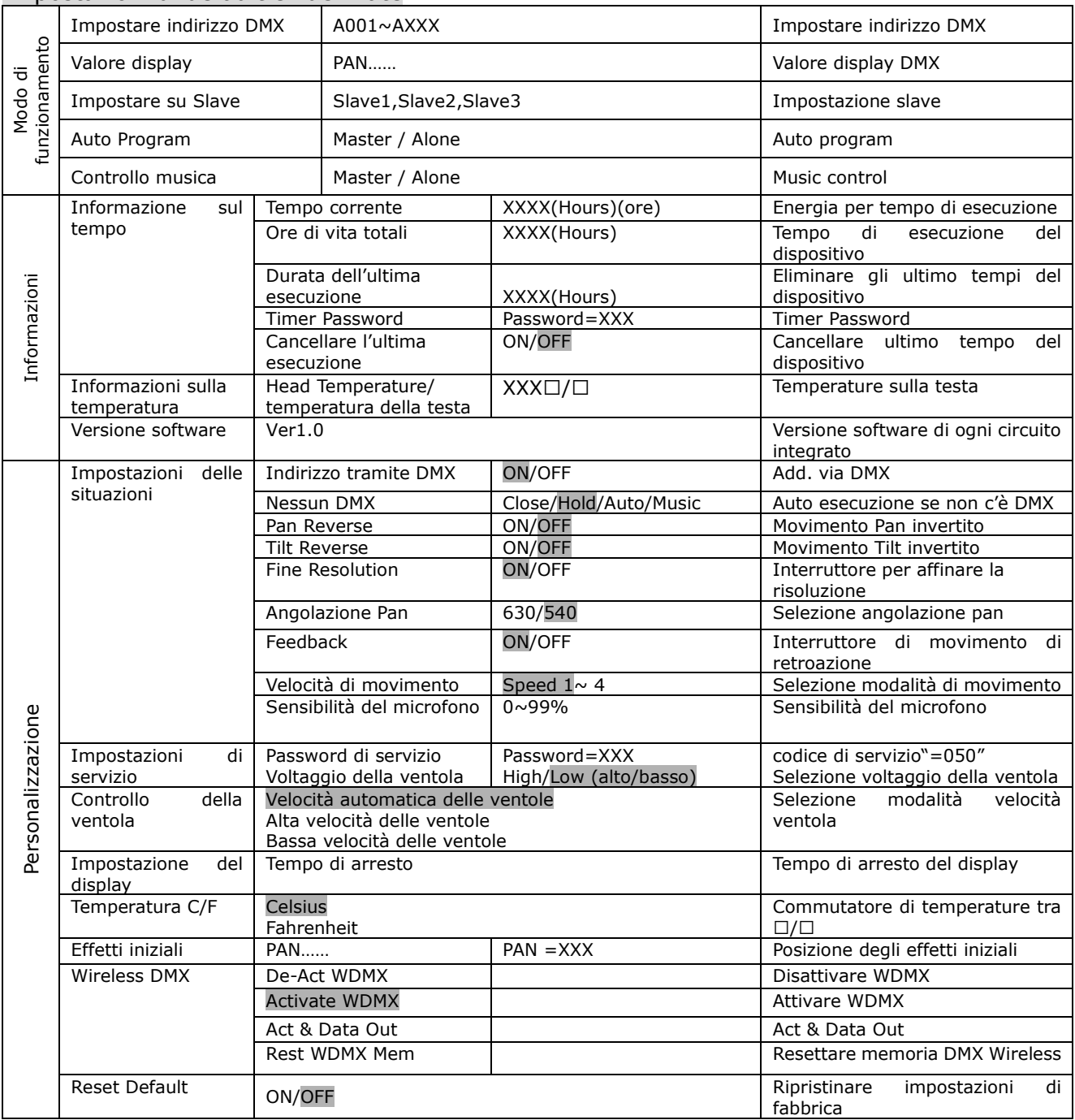

Impostazioni di default evidenziate

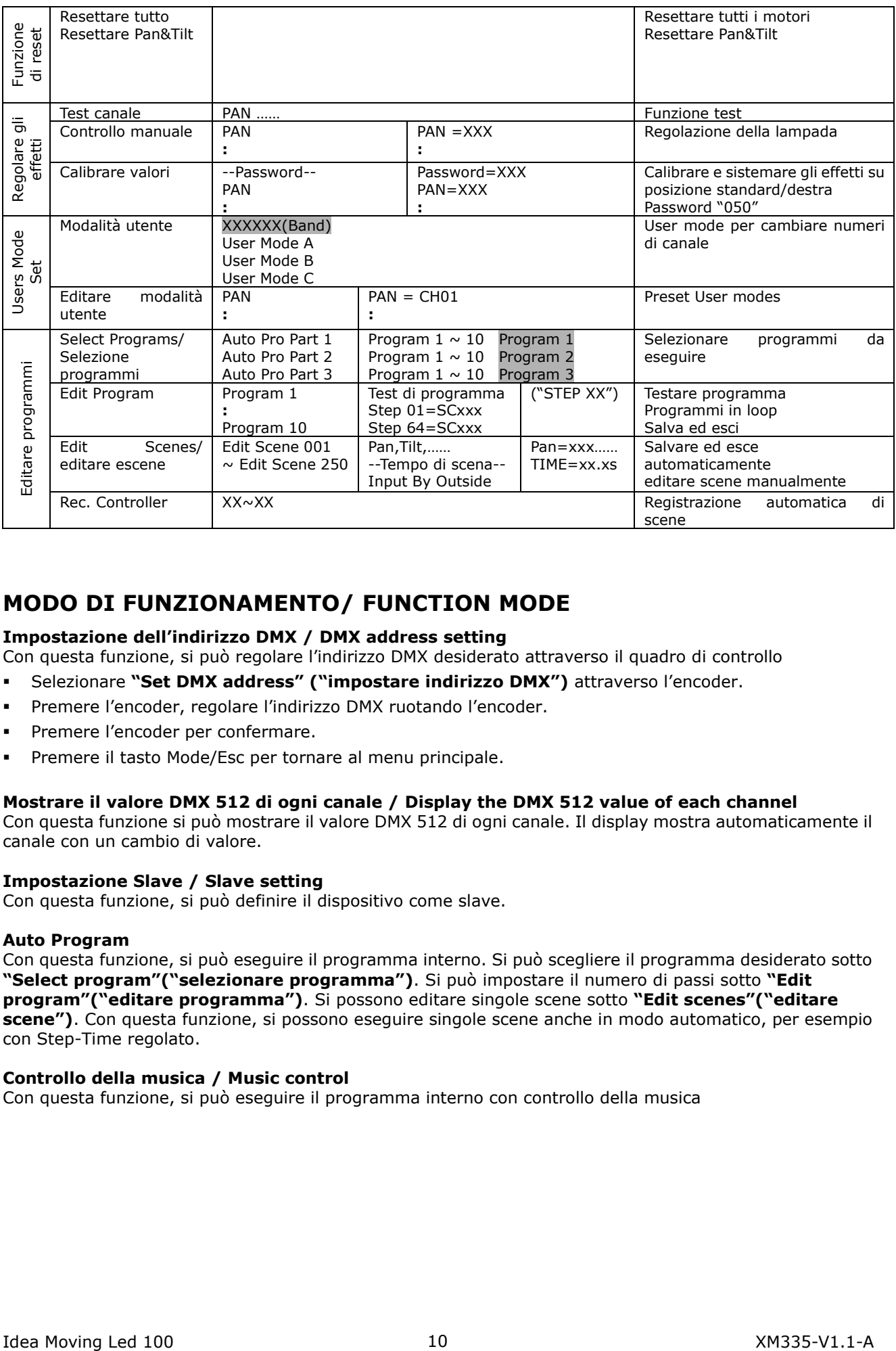

### **MODO DI FUNZIONAMENTO/ FUNCTION MODE**

#### **Impostazione dell'indirizzo DMX / DMX address setting**

Con questa funzione, si può regolare l'indirizzo DMX desiderato attraverso il quadro di controllo

- Selezionare **"Set DMX address" ("impostare indirizzo DMX")** attraverso l'encoder.
- Premere l'encoder, regolare l'indirizzo DMX ruotando l'encoder.
- Premere l'encoder per confermare.
- Premere il tasto Mode/Esc per tornare al menu principale.

#### **Mostrare il valore DMX 512 di ogni canale / Display the DMX 512 value of each channel**

Con questa funzione si può mostrare il valore DMX 512 di ogni canale. Il display mostra automaticamente il canale con un cambio di valore.

#### **Impostazione Slave / Slave setting**

Con questa funzione, si può definire il dispositivo come slave.

#### **Auto Program**

Con questa funzione, si può eseguire il programma interno. Si può scegliere il programma desiderato sotto **"Select program"("selezionare programma")**. Si può impostare il numero di passi sotto **"Edit program"("editare programma")**. Si possono editare singole scene sotto **"Edit scenes"("editare scene")**. Con questa funzione, si possono eseguire singole scene anche in modo automatico, per esempio con Step-Time regolato.

#### **Controllo della musica / Music control**

Con questa funzione, si può eseguire il programma interno con controllo della musica

### **INFORMAZIONI / INFORMATION**

### **Informazioni sul tempo / Time information**

#### **Tempo Corrente / Current Time**

Con questa funzione, si può mostrare il tempo di esecuzione temporanea del dispositivo dall'ultima accensione. Il display mostra "XXXX"; "XXXX" sta per il numero di ore. Il contatore è resettato dopo che si spegne il dispositivo.

#### **Ore di vita totali / Total life Hours**

Con questa funzione, si può mostrare il tempo di esecuzione del dispositivo. Il display mostra "XXXX"; "XXXX" sta per il numero di ore.

#### **Durata dell'ultima esecuzione / Last Run Hours**

Con questa funzione, si può mostrare la durata dell'ultima esecuzione della lampada. Il display mostra "XXXX"; "XXXX" sta per il numero di ore.

#### **Time Password**

Con questa funzione, si può mostrare la password del timer. La time password è 038.

#### **Cancellare l'ultima esecuzione / Clear Last Run**

Con questa funzione, si può cancellare il tempo dell'ultima esecuzione del dispositivo. Il display mostra "ON" o "OFF", premere "Enter" per confermare.

#### **Informazioni sulla temperature / Temp. Info.**

**Temperatura della testa / Head Temp** 

Con questa funzione, si può mostrare la temperature sul pannello display della base (vicino al filtro CMY) in gradi Celsius.

#### **Versione Software / Software version**

Con questa funzione, si può mostrare la versione software del dispositivo.

- Selezionare **"Software version" ("versione software")** ruotando l'encoder.
- Premere l'encoder, il display mostra **"V-X.X"**, "X.X" sta per il numero di versione, per esempio "V-1.0", "V-2.6".
- Ruotare l'encoder per leggere la versione di ogni singolo circuito integrato.
- Premere il tasto Mode/Esc per tornare al menu principale.

### **PERSONALIZZAZIONE / PERSONALITY**

#### **Impostazioni delle situazioni / Status Settings**

**Indirizzo via DMX / Address via DMX** 

Con questa funzione, si può regolare l'indirizzo DMX desiderato attraverso un controller esterno.

- Selezionare **"Address via DMX" ("indirizzo via DMX")** ruotando l'encoder.
- Premere l'encoder, il display mostra "ON" o "OFF".
- Ruotare l'encoder per selezionare "ON" se si desidera attivare questa funzione o "OFF" in caso contrario.
- Premere l'encoder per confermare.
- Premere il tasto Mode/Esc per tornare al menu principale.
- Sul controller, impostare il valore DMX del canale 1 su "7".
- Impostare il valore DMX del canale 2 su "7"o "8". Quando si imposta su "7" si può regolare l'indirizzo di partenza tra 1 e 255. Quando si imposta su "8" si può regolare l'indirizzo di partenza tra 256 e 511.
- Impostare il valore DMX del canale 3 sull'indirizzo di partenza desiderato. Se si vuole impostare l'indirizzo di partenza su 57, impostare il canale 1 su "7", il canale 2 su "7" ed il canale 3 su "57". Se si vuole impostare l'indirizzo di partenza su 420, impostare il canale 1 su "7", il canale 2 su "8" ed il canale 3 su "164" (256+164=420).
- Aspettare circa 20 secondi e l'unità eseguirà un reset. Dopo di ciò, il nuovo indirizzo di partenza è impostato.

#### SGM **IT**

#### **Nessun DMX /No DMX Status**

Con questa funzione, se il drive non dà segnali DMX, esegue automatismo, chiusura, contatto, musica, il default è mantenuto

#### **Pan Reverse**

Con questa funzione si può invertire il movimento Pan.

#### **Tilt Reverse**

Con questa funzione si può invertire il movimento Tilt.

#### **Buona risoluzione / Fine resolution**

Con questa funzione si può affinare la risoluzione dell'interruttore per movimento pan o tilt

#### **Angolazione pan / Pan Degree**

Con questa funzione si può scegliere l'angolazione pan 630 o 540.

#### **Feedback**

Con questa funzione si può rinviare l'interruttore per movimento pan o tilt.

#### **Velocità di movimento / Movement Speed**

Con questa funzione si può selezionare la modalità scan da 1 a 4.

#### **Sensibilità del microfono / Mic Sensitivity**

Con questa funzione, il default è 70%, si può selezionare la sensibilità del microfono desiderata da 0 % a 99 %.

### **IMPOSTAZIONI DI SERVIZIO / SERVICE SETTING**

### **Password di servizio / Service Password**

Con questa funzione si può impostare la password di servizio.

#### **Voltaggio della ventola / Fan Voltage**

Con questa funzione si può selezionare il voltaggio delle ventola alto o basso, il default è basso

### **ATTENZIONE!!**

Il modello non è consigliato quando la temperatura ambiente è più alta di 15 gradi Celsius.

#### **Controllo delle ventole / Fans Control**

Con questa funzione si può impostare la velocità delle ventole in funzione. Si può scegliere tra Auto、high (alto) e low (basso).

#### **Impostazione del display / Display Setting**

#### **Tempo di arresto / Shut off time**

Con questa funzione si può arrestare il display LCD dopo 2 fino a 59 minuti. Ruotare l'encoder per selezionare il tempo di arresto desiderato.

#### **Temperatura C/F / Temperature C/F**

Con questa funzione si mostra la temperatura in gradi Celsius o Fahrenheit.

#### **Effetti iniziali / Initial effect**

Con questa funzione si mostra la posizione degli effetti iniziali.

#### **Wireless DMX**

Questo proiettore è prodotto dalla fabbrica per la trasmissione wireless di dati (W-DMX). Se si desidera disattivare il controllo W-DMX, si può selezionare la funzione "De-activate WDMX" ("disattivare WDMX") ruotando l'encoder. Con la funzione "rest", si può disconnettere il proiettore dal trasmettitore wireless.

#### **Resettare default / Reset Default**

Con questa funzione si può scegliere di ripristinare l'impostazione di fabbrica per ON o OFF, il default è OFF.

### **FUNZIONI DI RESET / RESET-FUNCTIONS**

Con questa funzione si può resettare il dispositivo attraverso il quadro di controllo. Si possono scegliere diverse funzioni di reset ruotando l'encoder.

### **REGOLARE GLI EFFETTI / EFFECT ADJUST**

#### **Funzione test di ogni canale / Test function of each channel**

Con questa funzione si può testare ogni canale sul suo (corretto) funzionamento.

#### **Regolazione della lampada / Lamp adjustment**

Con questa funzione si può regolare la lampada più facilmente. Tutti gli effetti saranno cancellati, lo shutter si aprirà e l'intensità di dimmer sarà impostata al 100 %. Con le singole funzioni, si può focalizzare la luce su una superficie piana (parete) ed effettuare la giusta regolazione della lampada.

#### **Calibrare valori / Calibrate values**

Con questa funzione si possono calibrare e regolare le ruote effetti alle loro corrette posizioni. La password di valori da calibrare è 050.

### **MODALITA' UTENTE / USERS MODE SET**

In questo menu, l'utente può scegliere una lista di diversi canali da diverse sequenze: Per esempio, dopo che l'utente accede a questo manuale, se seleziona Auto Program = CH 22, in questo manuale d'uso significa che il "Dimmer" è in canale 16

#### **Modalità utente / User mode**

Con questa funzione si possono creare ordini di canali definiti dall'utente.

#### **Presettare modalità utente / Preset User mode**

Con questa funzione si può regolare l'ordine di canale restante definito dall'utente.

### **EDITARE PROGRAMMA / EDIT PROGRAM**

#### **Selezionare programma / Select program**

Con questa funzione si può selezionare il programma per il Program Run (esecuzione programma).

#### **Editare programma / Edit program**

Con questa funzione si possono editare programmi interni.

#### **Editare scene / Edit scenes**

Con questa funzione si possono editare scene di programmi interni.

#### **Registrazione automatica scene / Auto scenes rec.**

La testa mobile è dotato di un registratore DMX integrato da cui si possono trasmettere le scene programmate dal proprio controller DMX alla testa mobile. Regolare i numeri di scene desiderati attraverso l'encoder. (da – a). Quando si richiamano le scene nel proprio controller, esse saranno trasmesse automaticamente alla testa mobile.

#### **Escursione / Excursion:**

Una unità Master può mandare fino a 3 diversi gruppi di dati a unità Slave, cioè una unità Master può dar inizio a 3 diverse unità Slave, che eseguono 3 programmi differenti. L'unità Master invia le 3 parti di programma in un loop continuo.

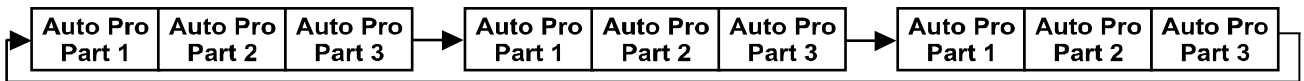

L'unità Slave riceve dati dall'unità Master a seconda del gruppo a cui l'unità Slave era stata assegnata. Se per esempio una unità è posta su "Slave 1" nel menu "Set to Slave"("porre su Slave"), l'unità Master invia "Auto Program Part 1" all'unità Slave. Se è posta su "Slave 2",l'unità Slave riceve "Auto Program Part 2".

SGM **IT**

Per dar inizio ad un Auto Program, per piacere procedere come segue:

#### **1. Impostazione Slave / Slave-Setting**

- Selezionare "Function Mode" ("modo di funzionamento") ruotando l'encoder.
- **Premere il tasto Enter per confermare.**
- Selezionare "Set to slave" ("regolare su slave") ruotando l'encoder.
- **Premere il tasto Enter per confermare.**
- Ruotare l'encoder per selezionare "Slave 1", "Slave 2" o "Slave 3".
- **Premere il tasto Enter per confermare.**
- Premere il tasto Mode/Esc per tornare al menu principale.

#### **2. Esecuzione Programma Automatico / Automatic Program Run**

- Selezionare "Function Mode" ("modo di funzionamento") ruotando l'encoder.
- **Premere il tasto Enter per confermare.**
- Selezionare "Auto Program" ruotando l'encoder.
- **Premere il tasto Enter per confermare.**
- Ruotare l'encoder per selezionare "Master" o "Alone". La selezione "Alone" significa modalità Stand Alone e "Master" significa che il dispositivo è definito come master.
- **Premere il tasto Enter per confermare**
- Premere il tasto Mode/Esc per tornare al menu principale.

#### **3. Scelta programma per Auto Pro Part / Program selection for Auto Pro Part**

- Selezionare "Edit program" ("editare programma") ruotando l'encoder.
- **Premere il tasto Enter per confermare.**
- Selezionare "Select programs" ("scegliere programmi") ruotando l'encoder.
- Premere il tasto Enter per confermare.
- Ruotare l'encoder per selezionare "Auto Pro Part 1", "Auto Pro Part 2" o "Auto Pro Part 3", e così si seleziona quale programma Slave deve essere inviato. La selezione "Part 1" significa che l'unità Slave esegue gli stessi programmi dell'unità master.
- Premere il tasto Enter per confermare.
- Premere il tasto Mode/Esc per tornare al menu principale.

#### **4. Scelta programma per editare programma / Program selection for Edit Program**

- Selezionare "Edit program" ("editare programma") ruotando l'encoder.
- **Premere il tasto Enter per confermare.**
- Selezionare "Edit program" ("editare programma") ruotando l'encoder.
- Premere il tasto Enter per confermare.
- Ruotare l'encoder per selezionare il programma desiderato. Con questa funzione si possono editare scene specifiche in uno specifico programma.
- **Premere il tasto Enter per confermare.**
- Premere il tasto Mode/Esc per tornare al menu principale.

#### **5. Registrazione scena automatica / Automatic Scene Recording**

- Selezionare "Edit program" ("editare programma") ruotando l'encoder.
- **Premere il tasto Enter per confermare.**
- Selezionare "Edit scenes" ("editare scene") ruotando l'encoder.
- Ruotare l'encoder per selezionare i numeri di scene desiderate. Si può programmare un numero massimo di 250 •
- Ruotare l'encoder per selezionare i numeri di scene desiderate. Si può programmare un numero massimo di 250 scene.
- **Premere il tasto Enter per confermare.**
- Premere il tasto Mode/Esc per tornare al menu principale.

Per esempio: Program 2 include scene: 10, 11, 12, 13 Program 4 include scene: 8, 9, 10 Program 6 include scene: 12, 13, 14, 15, 16

Auto Pro Part 1 è Program 2; Auto Pro Part 2 è Program 3; Auto Pro Part 3 è Program 6

I gruppi 3 Slave eseguono l' Auto Program in alcuni segmenti di tempo, come mostrato nella seguente figura:<br>Part 1:

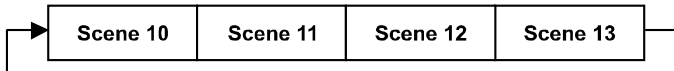

Part 2:

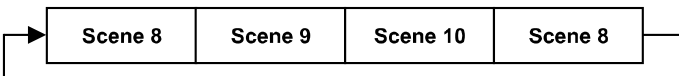

Part 3:

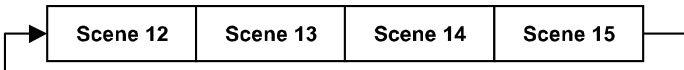

### **ISTRUZIONI D'USO**

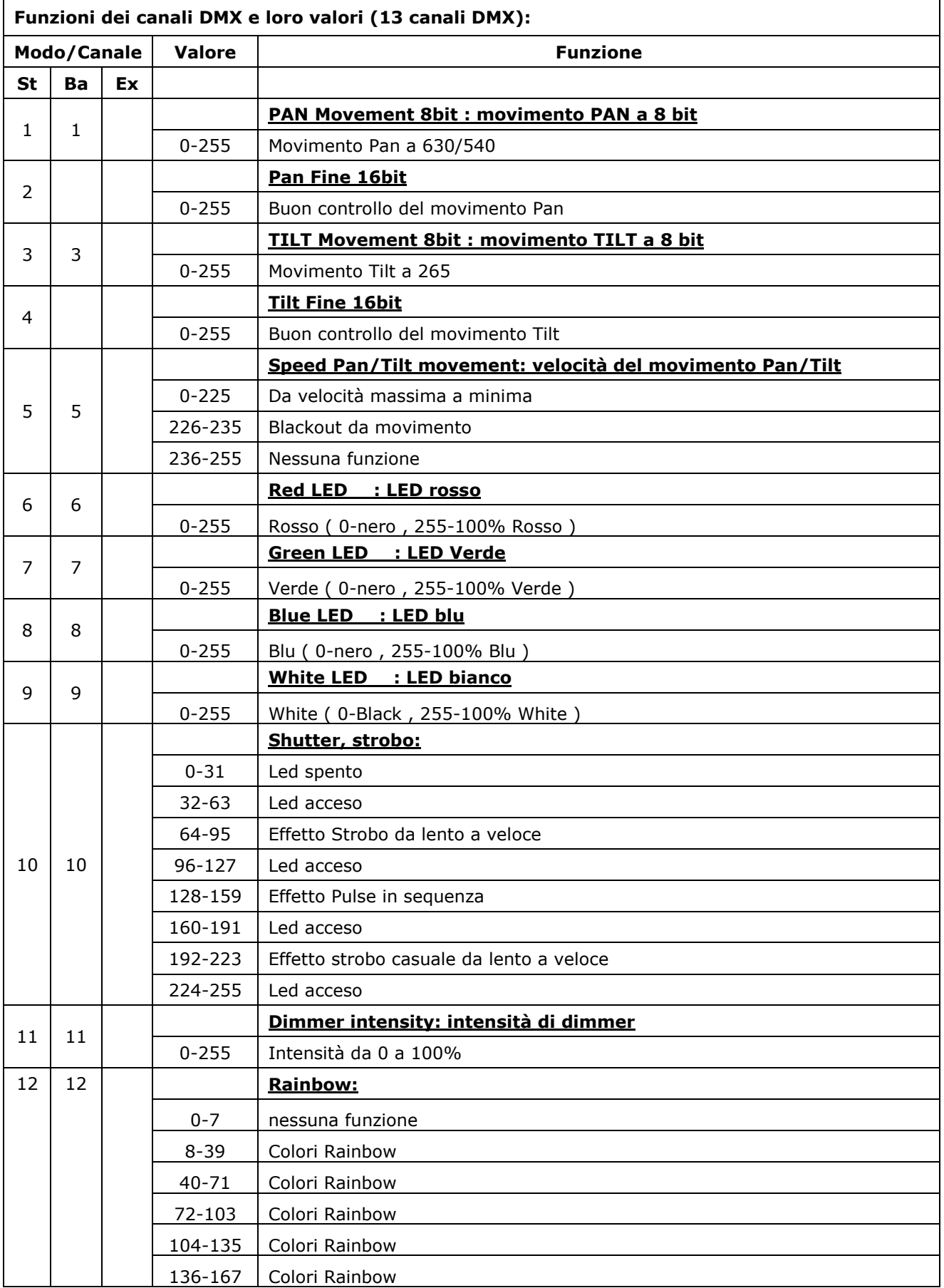

 $\mathbf{r}$ 

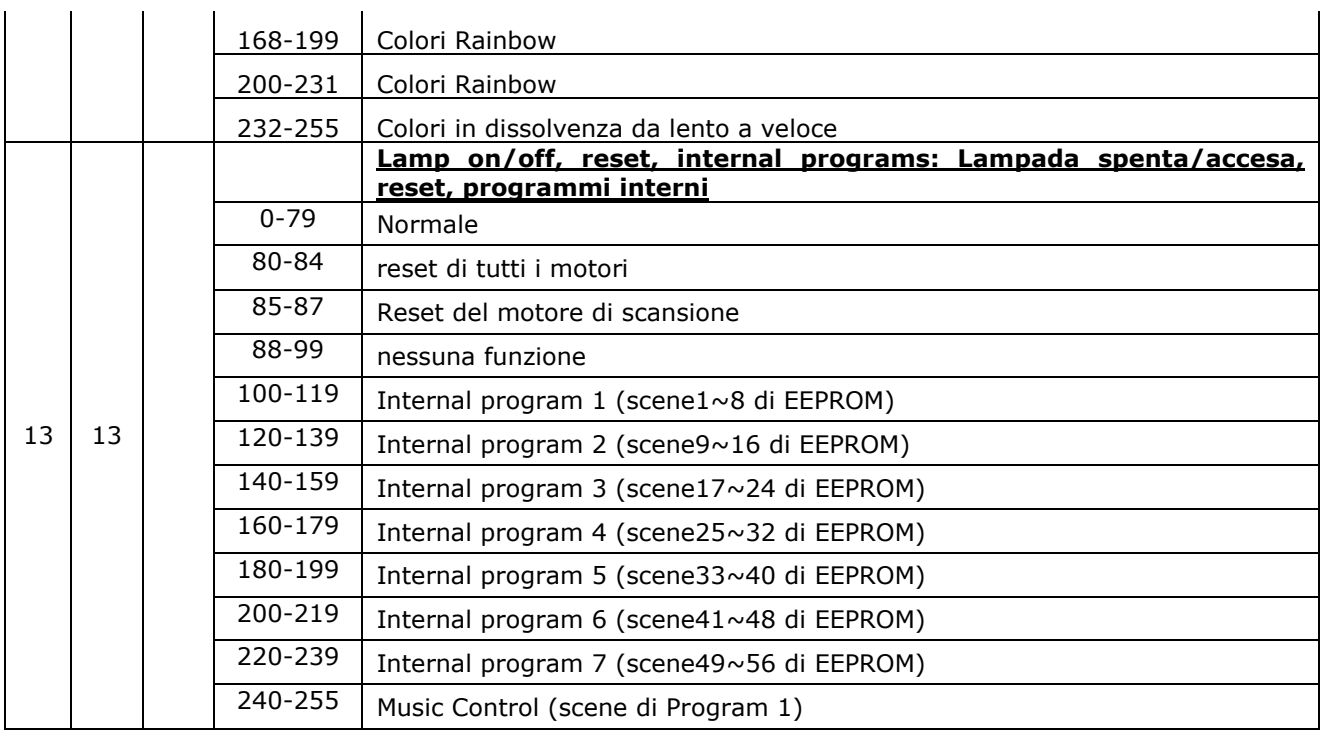

### **MESSAGGIO DI ERRORE**

Quando si accende il dispositivo, questo farà per prima cosa un reset. Il display può mostrare "XXer" quando ci sono problemi con uno o più canali. "XX" sta per canale 1, 2, 3,ecc, che ha il sensore di test per il posizionamento.

Per esempio, quando il display mostra "Red Er", significa che c'è un qualche errore nel canale 1. Se ci sono degli errori nel canale 1, nel canale 2, nel canale 5 allo stesso tempo, si può visualizzare lampeggiare il messaggio di errore "Red Color Er", "Green Er ", "Pan Er" ripetuto per 5 volte, e poi il dispositivo genererà un segnale di reset, il reset di tutti i passi. Se il dispositivo rimane sul messaggio di errore dopo aver compiuto il reset più di 3 volte, si scoprirà se il dispositivo ha più di 3 errori. Se il dispositivo ha più di 3 errori (anche solo 3 errori), tutti i canali non possono funzionare correttamente; ma se il dispositivo ha meno di 3 errori, solo i canali che hanno errori possono funzionare non correttamente, gli altri funzionano come al solito.

#### **PAN- movement Er / Errore nel movimento PAN**

 $\hat{\mathbf{r}}$ 

(PAN-yoke movement error/ errore nel movimento del giogo-PAN)) Questo messaggio apparirà dopo il reset del dispositivo in caso di malfunzionamento del giogo magnetico- circuito di indicizzazione (sensore guasto o magnete mancante) o se il motore passo passo è difettoso (o se lo è il suo circuito integrato sul circuito stampato principale). Il movimento PAN non è in posizione di default dopo il reset.

#### **TILT- movement Er / Errore nel movimento TILT**

(TILT-head movement error/ errore nel movimento della test-TILT ) Questo messaggio apparirà dopo il reset del dispositivo in caso di malfunzionamento della testa –circuito di indicizzazione (sensore guasto o magnete mancante) o se il motore passo passo è difettoso (o se lo è il suo circuito integrato sul circuito stampato principale). Il movimento TILT non è in posizione di default dopo il reset.

 $\sim 10^{-1}$ 

#### 2. Non ci deve essere nessuna deformazione sul corpo, sulle lenti a colori, sui punti di fissaggio e di

**PULIZIA E MANUTENZIONE** 

non devono essere corrose.

I seguenti punti devono essere tenuti in considerazione durante l'ispezione**:**

installazione (soffitto, sospensione, trussing). 3. Parti meccaniche in movimento non devono mostrare tracce di usura e non devono ruotare in modo

1. Tutte le viti per installare l'apparecchio o parti dell'apparecchio devono essere strette saldamente e

- sbilanciato.
- 4. I cavi di alimentazione non devono mostrare segni di danni, di usura del materiale o sedimenti

Ulteriori istruzioni basate sul punto di installazione e d'utilizzo devono essere eseguite da un installatore esperto ed ogni problema relativo alla sicurezza deve essere eliminato.

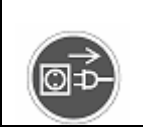

**ATTENZIONE**!

Scollegare dall'alimentazione prima di iniziare lavori di manutenzione.

Per mantenere le luci in buone condizioni ed estendere il tempo di vita, raccomandiamo una pulizia regolare delle luci.

- 1. Pulire le lenti dentro e fuori ogni settimana per evitare la debolezza delle luci dovuta ad accumulo di polvere
- 2. Pulire la ventola ogni settimana
- 3. Un controllo elettrico dettagliato da un ingeniere elettrico approvato ogni tre mesi, assicurarsi che i contatti del circuito siano in buone condizioni, prevenire il cattivo contatto del circuito da surriscaldamento.

Raccomandiamo una pulizia frequente dell'apparecchio. Per piacere usare un panno morbido umido e senza peli. Non usare mai alcool o solventi!

Non ci sono parti utilizzabili nell'apparecchio eccetto la lampada. Per piacere fare riferimento alle istruzioni sotto la voce "Istruzioni per l'installazione". Se si dovesse aver bisogno di pezzi di ricambio, per piacere ordinare parti originali dal proprio rivenditore locale.

### **CARATTERISTICHE TECNICHE**

**Alimentazione:** 100V~240V AC,50 Hz /60Hz

**Consumo d'energia: max. 230W**

**Dimensioni dell'imballo:** 35x29.5x43cm

**Peso netto:** 7.6KG **Peso lordo:** 10KG

**Nota:** sono esclusi errori ed omissioni per ogni informazione data in questo manuale. Ogni informazione è soggetta a modifica senza preavviso.

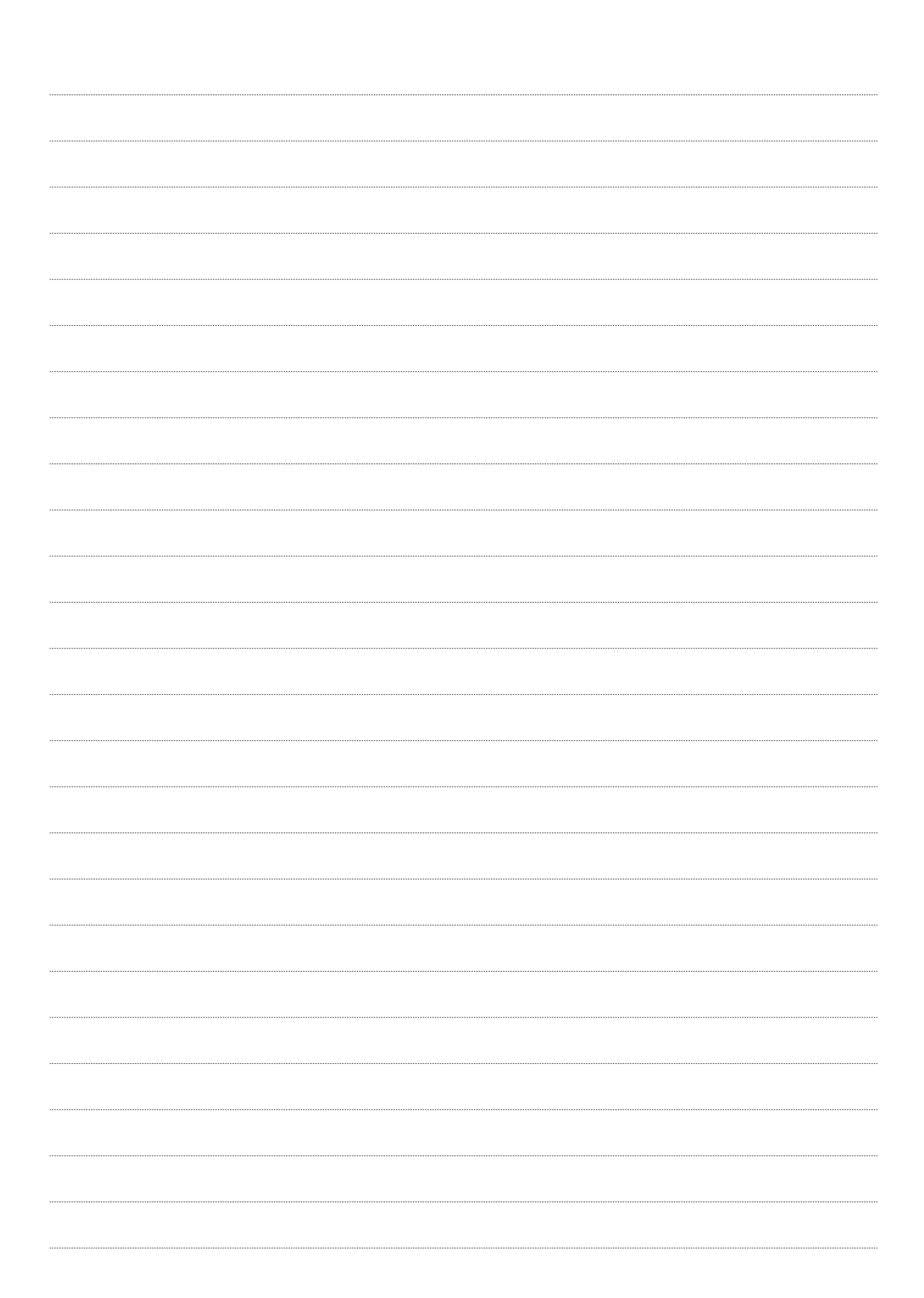

 $\overline{\phantom{a}}$ 

## **MESSER**

 $\epsilon$